SOUND VISION

Document Version 1.0

# **Studio One Standard Matrix Profile** Setup and Quick Start Guide

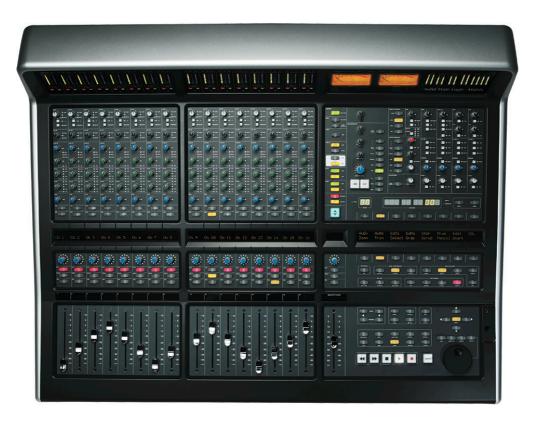

#### Introduction

The first part of this tutorial details how to setup Studio One with your SSL Matrix. The second part details the commands assigned to this profile.

This tutorial assumes that you have already installed all the necessary Matrix related software on your computer and that there is both a working network and USB connection from your DAW computer to the Matrix. If you have yet to configure this part of your system please refer to the **Matrix 2 Owner's Manual** before continuing.

#### Installing the profile

The Studio One Standard profile is automatically installed when you update your Matrix console software to **V2.0/6**. In addition, it is recommended that you have the latest version of the Matrix remote application installed. Go to the SSL website > Matrix Product page > **Downloads** to make sure you are up-to-date.

Document Version 1.0

### ipMIDI Setup

#### Apple Macintosh OSX

- 1) Close all applications using MIDI
- 2) Open AudioMidi Setup (MacintoshHD > Applications > Utilities > Audio MIDI Setup)
- Open the MIDI Window (Audio MIDI Setup > Window > Show MIDI Window)
- 4) Double click the ipMIDI icon
- 5) Set number of ports to at least 9 and ensure that 'Loopback' is **not ticked** and then press 'Apply'

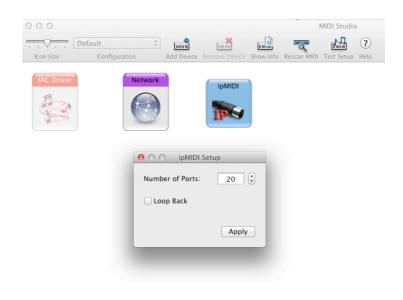

#### OR

#### **Microsoft Windows OS**

This setup information covers Windows XP, Vista, Windows 7 and Windows 8 (32+64-bit)

- Launch the ipMIDI Monitor application (Start > Menu > Programs > ipMIDI)
- 2) Ensure Ports 1 to 9 are not muted
- 3) Un-tick 'Loop Back'
- 4) Set 'Ports after Reboot' to at least 9 and ensure that 'Loopback' is **not ticked** and then press 'OK'

Note: If you are opening up Ports for the first time, after Rebooting your computer, these will be 'muted'. Be sure to open ipMIDI back up and un-tick the muted Ports

| ipMIDI Trial - Ethernet MIDI Ports |    |  |  |  |  |  |
|------------------------------------|----|--|--|--|--|--|
|                                    |    |  |  |  |  |  |
| Mute Ports                         | 5  |  |  |  |  |  |
| 6 7 8 9                            | 10 |  |  |  |  |  |
| Mute All Mute None                 | •  |  |  |  |  |  |
| 11 12 13 14                        | 15 |  |  |  |  |  |
| 16 17 18 19                        | 20 |  |  |  |  |  |
| Loop back                          |    |  |  |  |  |  |
| Ports after Reboot: 20 👗           |    |  |  |  |  |  |
| Change OK                          |    |  |  |  |  |  |

# Solid State Logic

SOUND

VISION

Document Version 1.0

# Setting up Studio One

| Add Device               |              |                                                                  | X   |
|--------------------------|--------------|------------------------------------------------------------------|-----|
| New Keyboard             | Device Model | Mackie Control                                                   | Clo |
| New Control Surface      | Manufacturer | Mackie                                                           |     |
| Access Acorn Instruments | Device Name  | Control                                                          |     |
| AKAI                     |              | Please select Mackie Control                                     |     |
| Behringer CME            |              | operating mode (hold down Ch1 +<br>Ch2 SELECT while turning on). |     |
| Doepfer                  |              | Che Sector while turning only.                                   |     |
| Edirol E-MU              | han          |                                                                  |     |
| Evolution                |              |                                                                  |     |
| Frontier JLCooper        |              |                                                                  |     |
| 🕨 🛄 Keyfax               | Receive From | 01. Ethernet MIDI                                                | -   |
| KORG Mackie              | Send To      | 01. Ethernet MIDI                                                | -   |
| Control                  |              |                                                                  |     |
| Control Extender         |              |                                                                  |     |
| M-Audio                  |              |                                                                  |     |
| Nektar                   |              |                                                                  |     |
| Peavey                   |              |                                                                  |     |
| PreSonus Variaba         |              |                                                                  |     |
|                          |              | OK Cance                                                         | 4   |

#### **Device Setup**

Control surfaces are configured in the **Studio One**>**Options...**>**External Devices** menu>**Add...** In this example we will setup Studio One for operation on DAW layer 1 of Matrix.

- 1) Setup the first Mackie controller row to 'Receive From' and 'Send To' on ipMIDI Port 1.
- 2) Setup the second MCU controller row to 'Receive From' and 'Send To' on ipMIDI Port 2.

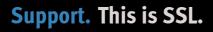

| Document Version 1 |                                                        |  |
|--------------------|--------------------------------------------------------|--|
|                    | Control Surface Placement                              |  |
|                    | Drag devices between groups to change their placement. |  |
|                    | Group 1 Group 2 Group 3 Group 4                        |  |
|                    |                                                        |  |
|                    | Control Control Extender                               |  |
|                    | Ungrouped                                              |  |
|                    |                                                        |  |
|                    |                                                        |  |
|                    |                                                        |  |
|                    |                                                        |  |
|                    |                                                        |  |
|                    | Close                                                  |  |

#### **Control Surface Placement**

Studio One Mackie controllers must be assigned to a group in order to work together harmoniously. To do this go to **Placement...** in the **External Devices** menus and drag and drop the devices to the first Group (pictured above).

#### **Matrix Setup**

Go to the Matrix Remote application and ensure the selected profile for DAW 1 is 'Studio One Standard'.

#### **Further information**

For more information or help on Studio One's MCU implementation and capabilities, please refer to the '**Studio One – Mackie Control Support'** document, available from Presonus.

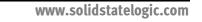

Document Version 1.0

# Default

| e 📑 Save As | 🖌 Save As 🖌 Undo |              |           | Soft Key Setup |             | S            | how Sub Keys | Status  |
|-------------|------------------|--------------|-----------|----------------|-------------|--------------|--------------|---------|
|             |                  |              |           |                |             |              |              |         |
| inst<br>F1* |                  | lugin<br>F2* | EQ<br>F3* | PanSur<br>F4*  | Send<br>F5* | Track<br>F6* | <br>F7*      | <br>F8* |
|             |                  |              |           |                |             |              |              |         |

Above you can see the assignments for Matrix' Default key set. You are in the Default Key Set when the User 1, User 2, User 3 or User 4 keys not selected.

| Instrument | Brings up Instrument assigned to the selected track.             |
|------------|------------------------------------------------------------------|
| Plug-In    | Brings up assigned plug-ins to selected track.                   |
| EQ         | Bypass effects on each selected channel via pressing the V-Pots. |
| Pan        | Shows Pan values on scribble strip.                              |
| Send       | Shows sends/ Adjustable levels via V-Pots.                       |
| Track      | Shows selected track I/O across scribble strip.                  |
|            | N/A                                                              |
|            | N/A                                                              |
| F1         | Opens mixer and shows/hides input I/O levels.                    |
| F2         | Opens/Closes Edit window.                                        |
| F3         | Opens/closes Mix window.                                         |
| F4         | Opens Inspector.                                                 |
| F5         | Opens/Closes Effects browser.                                    |
| F6         | Opens/Closes I/O browser.                                        |
| F7         | Show Channel editor.                                             |
| F8         | Show Sounds                                                      |

Document Version 1.0

# User 1

| 👫 Save As 🛛 Undo |               |                | Soft Key Setup |              | S              | Show Sub Keys |               |
|------------------|---------------|----------------|----------------|--------------|----------------|---------------|---------------|
|                  |               |                |                |              |                |               |               |
| NM/VAL*<br>F1*   | SMPTE*<br>F2* | Marker*<br>F3* | Nudge*<br>F4*  | Solo*<br>F5* | Rplace*<br>F6* | Drop*<br>F7*  | Click*<br>F8* |
|                  |               |                |                |              |                |               |               |

Above you can see the assignments for User 1.

Document Version 1.0

### User 2

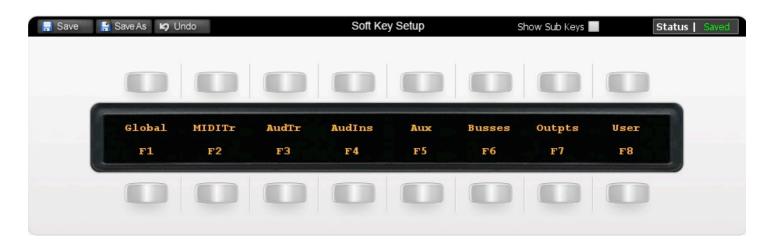

Above you can see the assignments for User 2. (The assignments on User 2 control display options for the Matrix faders.)

| Global  | Shows global fader settings.                  |
|---------|-----------------------------------------------|
| MIDITr  | Unassigned.                                   |
| AudTr   | Shows Audio tracks on the faders.             |
| AudIns  | Shows Audio Inputs on the faders.             |
| Aux     | Shows levels of AUX tracks on the faders.     |
| Busses  | Shows Busses on the faders.                   |
| Outputs | Shows Outputs on the faders.                  |
| User    | Unassigned.                                   |
| F1      | Opens mixer and shows/hides input I/O levels. |
| F2      | Opens/closes Edit window.                     |
| F3      | Opens/closes Mix window.                      |
| F4      | Opens Inspector.                              |
| F5      | Opens/Closes Effects browser.                 |
| F6      | Opens/Closes I/O browser.                     |
| F7      | Show Channel editor.                          |
| F8      | Show Sounds.                                  |

Document Version 1.0

# **Transport / Utilities**

| Save | 👫 Save As | 🖌 Undo  |             | Soft Key      | y Setup |          |         | Status  |
|------|-----------|---------|-------------|---------------|---------|----------|---------|---------|
|      |           |         | KVM Hot Key | Foot Switches | 2       |          | SAVE    | UNDO    |
|      |           |         |             | PlayFS        | RecFS   |          | Save    | Undo    |
|      | SHIFT     | OPT/ALL | ESC         | PREVIOUS      | NEXT    | LAST CUE | NUDGE - | NUDGE + |
|      | Shift     | Option  | Cancel      | USB 4         | USB 5   | USB 6    | USB 7   | USB 8   |
|      | CTRL      | #/ALT   | ENTER       | RTZ           | END     | LOOP     | ONLINE  | PUNCH   |
|      | Ctrl      | Alt     | Enter       | USB 4         |         | Cycle    |         | Drop    |

The image above shows the assignments for Matrix's transport/utilities section.

| PlayFS  | Play command is assigned to first footswitch jack                |
|---------|------------------------------------------------------------------|
| RecFS   | Record command is assigned to second footswitch jack             |
| Shift   | Shift command (MCU)                                              |
| Ctrl    | Ctrl command (MCU)                                               |
| Alt     | Alt command (MCU)                                                |
| Option  | Option command (MCU), Used with Bank keys selects plug ins in    |
|         | editor. Used with Channel key selects presets in plug-in editor. |
| Shuttle | Unassigned                                                       |
| Enter   | Enter selection.                                                 |
| ESC     | Cancels selection.                                               |
| Save    | Saves session (Held with <b>Shift</b> key opens "save as")       |
| Undo    | Undo                                                             |
| (F1)    | Unassigned                                                       |
| (F2)    | Unassigned                                                       |
| RTZ     | Unassigned                                                       |
| End     | Unassigned                                                       |
| Loop    | Turns loop playback on/off                                       |
| Punch   | Unassigned                                                       |

www.solidstatelogic.com

Document Version 1.0

| Online   | Unassigned |
|----------|------------|
| Nudge -  | Unassigned |
| Nudge +  | Unassigned |
| Next Cue | Unassigned |

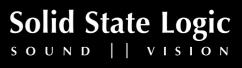

Document Version 1.0

# **List of MCU Functions**

The Studio One profile contains MCU commands. To help you see how we have renamed the commands, see the table below.

#### **BLACK TEXT = MCU command**

**RED TEXT = USB keyboard shortcut** 

| DAW CMD / KEYBOARD SHORTCUT | SOFTKEY LABEL (RE-NAMED) |
|-----------------------------|--------------------------|
| Instr                       | Instrument               |
| Plug-In                     | Plug-In                  |
| EQ                          | EQ                       |
| PanSurround                 | Pan                      |
| SEND                        | Send                     |
| Track                       | Track                    |
| F1                          | F1                       |
| F2                          | F2                       |
| F3                          | F3                       |
| F4                          | F4                       |
| F5                          | F5                       |
| F6                          | F6                       |
| F7                          | F7                       |
| F8                          | F8                       |
| Name/Value                  | NM/VALUE                 |
| SMPTE/ Beats                | SMPTE                    |
| Marker                      | Marker                   |
| Solo                        | Solo                     |
| Replace                     | Rplace                   |
| Drop                        | Drop                     |
| Click                       | Click                    |
| Enter Selection             | Enter                    |
| Cancel Selection            | ESC                      |
| Loop selection              | Cycle                    |
| Option                      | Option                   |
| Control                     | Ctrl                     |

**Support.** This is SSL.

Solid State Logic

Document Version 1.0

| ersion 1.0        |                           |
|-------------------|---------------------------|
| Alt               | Alt                       |
| Shift             | Shift                     |
| Save              | Save                      |
| Undo              | Undo                      |
| Global            | Global                    |
| MIDITr            | MIDI Tracks               |
| Audio Tracks      | AudTr                     |
| Audio Instruments | AudIn                     |
| AUX               | AUX                       |
| Busses            | Busses                    |
| Outputs           | Outputs                   |
| User              | User                      |
| PlayFS            | Play Foot Switch          |
| RecFS             | <b>Record Foot Switch</b> |
| Enter             | Enter                     |
| Esc               | Escape                    |
| Save              | Save                      |